## Instructions for inserting your organization's logo into the "What is a Medical Home?" brochure

To insert the logo, the user needs to save their logo as a PDF and then click on the **box** on the brochure. It will open up a box for you to browse for your saved PDF logo and insert it. Save as a new PDF. For questions, contact chaw@childrenswi.org.

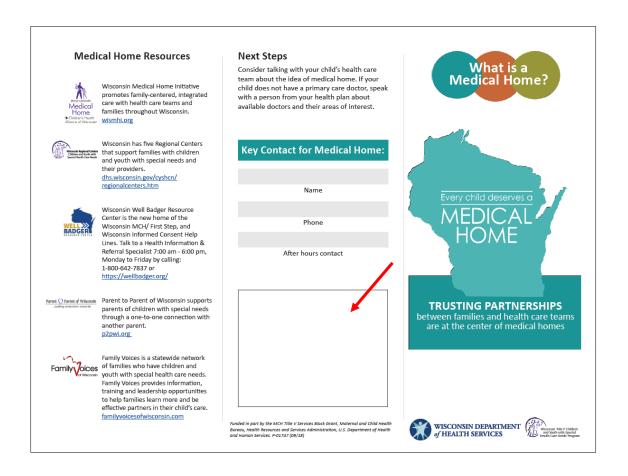

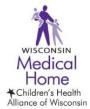